# Controleur de pH

Régulation du pH d'une solution à l'aide d'Arduino

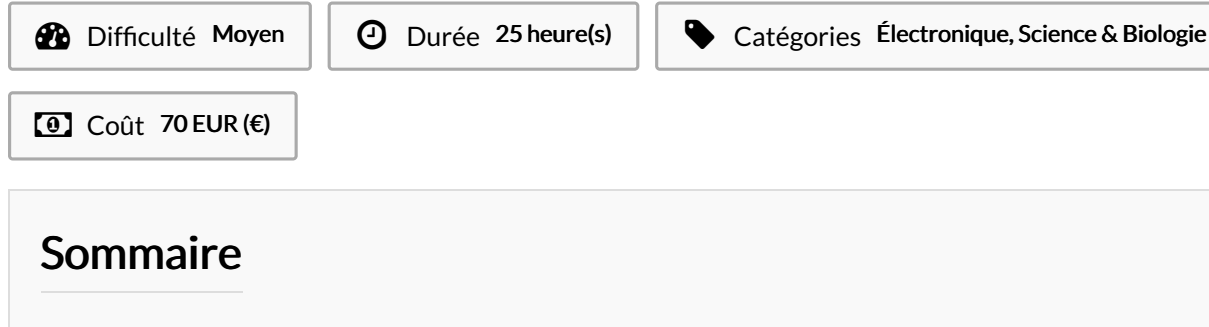

#### [Introduction](#page-0-0)

Étape 1 - Création du [programme](#page-1-0) sur Arduino

- Étape 2 Les [découpes](#page-1-1)
- Étape 3 Les [branchements](#page-1-2) pour le capteur Ultrason
- Étape 4 Les [branchements](#page-2-0) pour la sonde pH
- Étape 5 [Montage](#page-2-1) final
- **Commentaires**

#### <span id="page-0-0"></span>Introduction

Afin de mesurer la nature d'une solution, nous avons pour ce projet, utilisé Arduino dans le but de réguler automatiquement le pH d'une solution. Pour cela, nous avons utilisé un pH mètre analogique spécialement conçu pour les contrôleurs Arduino et nous avons mis en place un prototype qui facilitera ce contrôle.

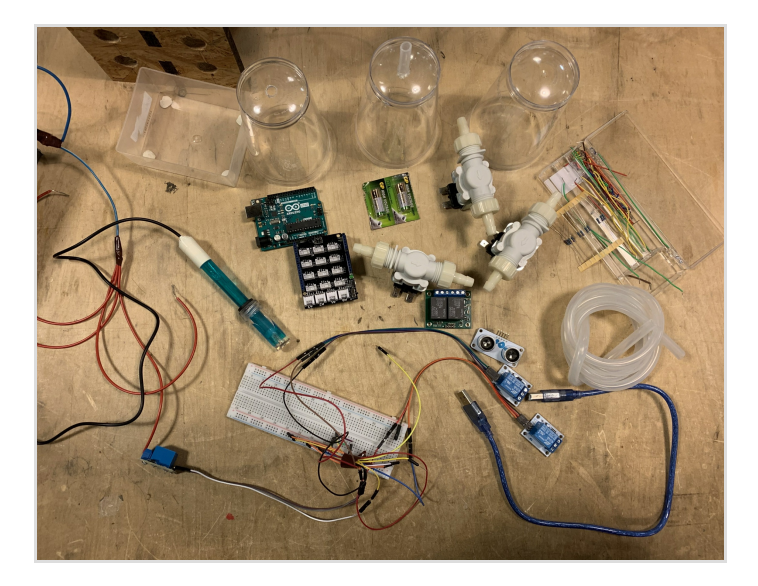

#### Matériaux

- Capteur ultrason Module iO télémètre ultrason (référence : VMA306)
- Une sonde pH + interface SEN0161
- 3 électrovannes 12Vcc VMA422
- Gobelets pour les solutions
- Câbles de connexions
- 3 relais 5V
- 1 Breadboard
- Tuyaux
- Planches de bois
- Plexiglas
- Solution acide (exemple : vinaigre)
- Solution basique (exemple : bicarbonate de sodium)

#### Outils

- Arduino UNO + Cable USB
- Découpeuse laser
- Cutter
- Tournevis
- Colle
- Logiciel Arduino

#### <span id="page-1-0"></span>Étape 1 - Création du programme sur Arduino

Afin que le prototype fonctionne automatiquement, nous avons été amené à créer un programme sur Arduino

le but de ce programme :

- Mesurer le pH de la solution choisie et maintenir le pH entre 6,8 et 7,2

- Si la solution étudiée est acide, la solution de bicarbonate de sodium sra versé automatiquement

- Si la solution étudiée est basique, l e vinaigre qui est acide sera versé automatiquement.

Avantages : Ressources sur internet

Inconvénients : difficulté à faire le programme concernant le capteur ultrason et la mesure du pH

### <span id="page-1-1"></span>Étape 2 - Les découpes

Avant de commencer les raccordements, nous avons pris des planches de bois et de plexiglas qui serviront de support. les découpes ont été effectué à l'aide d'une découpeuse laser.

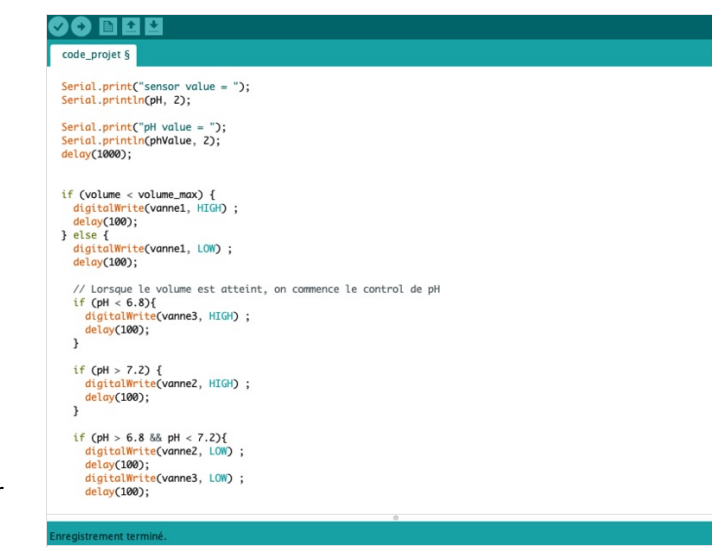

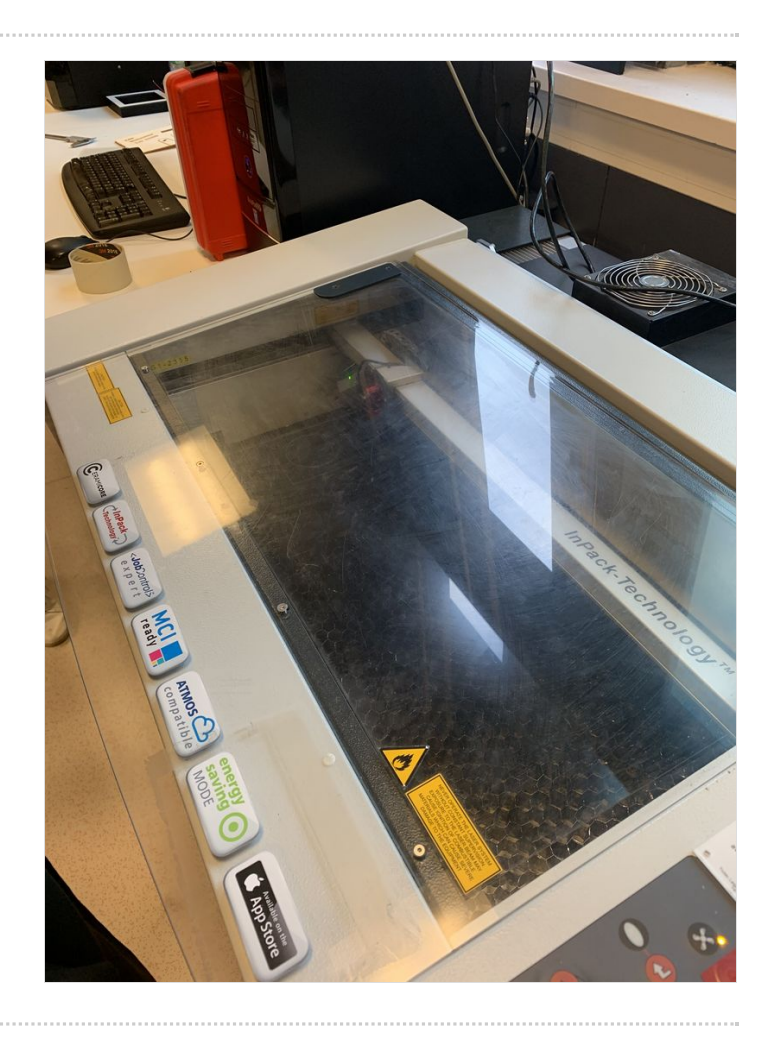

#### <span id="page-1-2"></span>Étape 3 - Les branchements pour le capteur Ultrason

Le capteur Ultrason permet de mesurer la hauteur du niveau d'eau. Le principe de fonctionnement du capteur est entièrement basé sur la vitesse du son.

- L'alimentation 5V de la carte Arduino va sur la broche VCC du capteur.
- La broche GND de la carte Arduino va sur la broche GND du capteur.
- La broche 7 de la carte Arduino va sur la broche TRIGGER du capteur.
- La broche 6 de la carte Arduino va sur la broche ECHO du capteur.

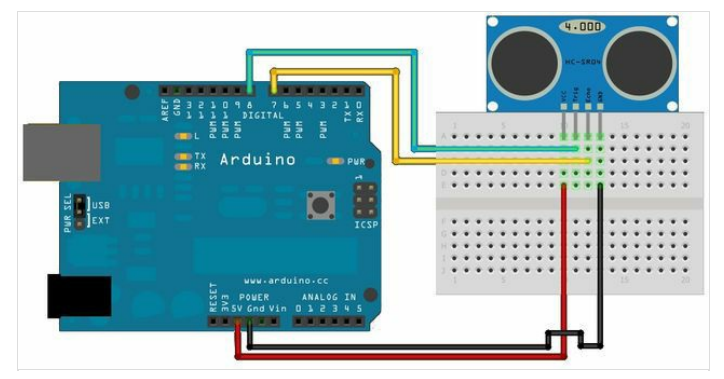

## <span id="page-2-0"></span>Étape 4 - Les branchements pour la sonde pH

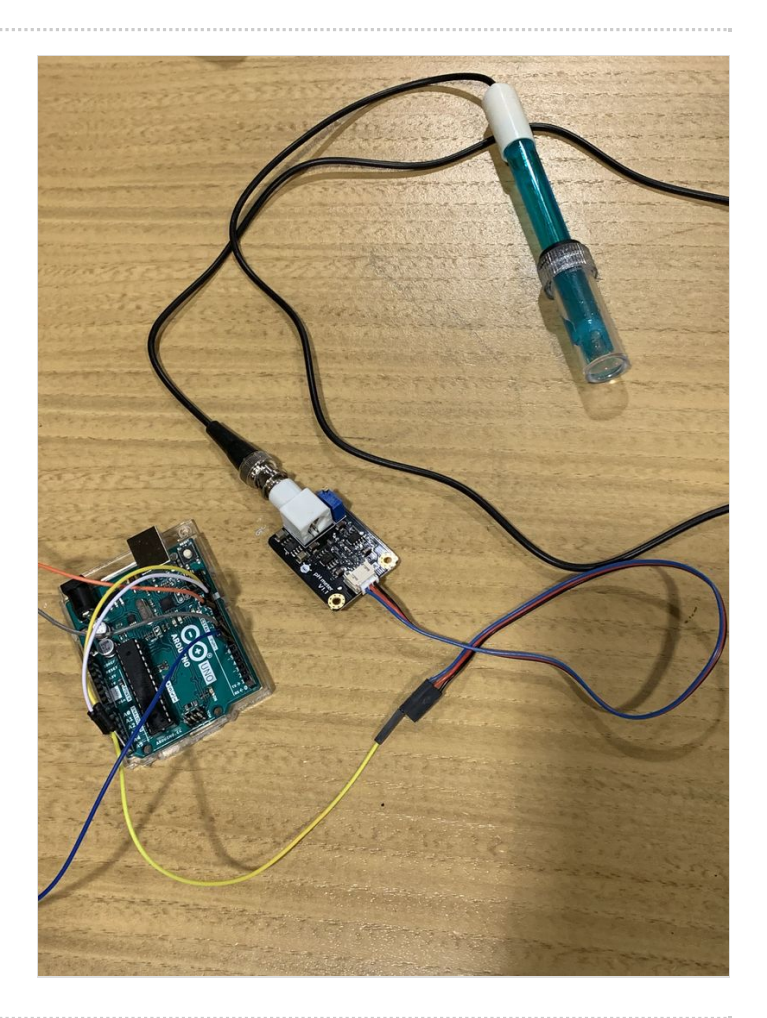

## <span id="page-2-1"></span>Étape 5 - Montage final

- Prendre les planches en bois et les coller - Coller tous les fils, sonde pH et les gobelets

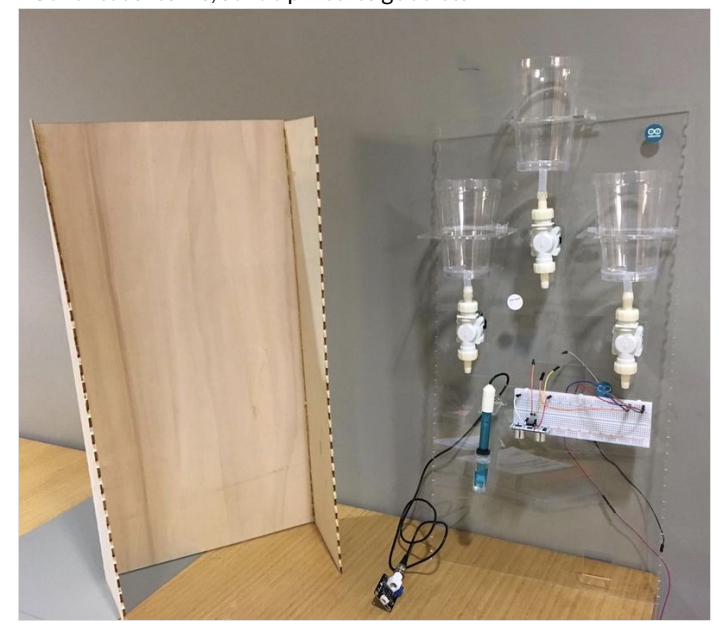

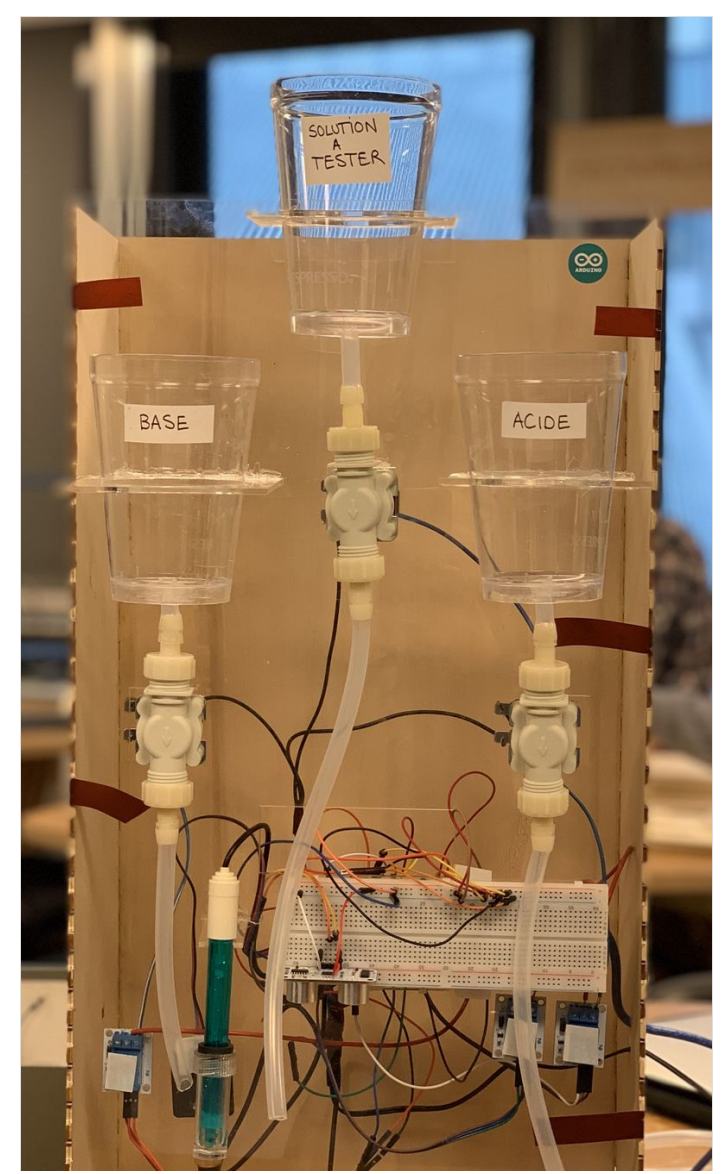

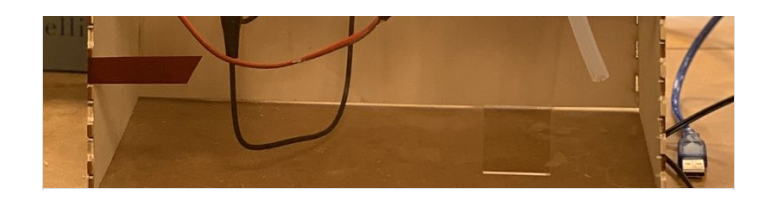